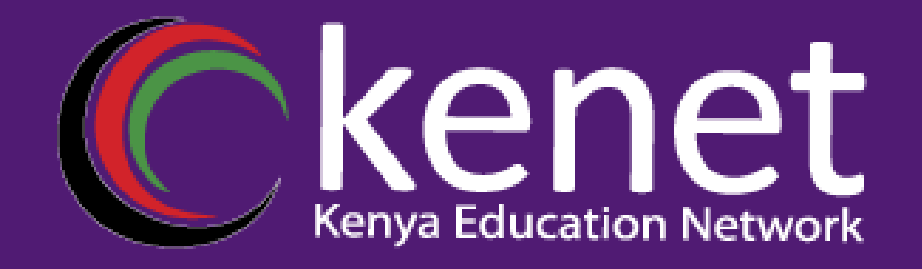

#### **Understanding SNMP (Simple Network Management Protocol)**

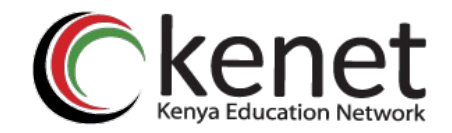

# Introduction

- What is SNMP?
- **x** Importance of SNMP.<br>**x** Purnose of the preser
- Purpose of the presentation.

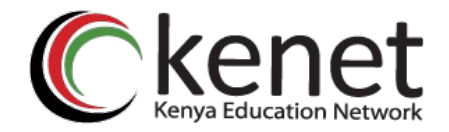

# Components of SNMP

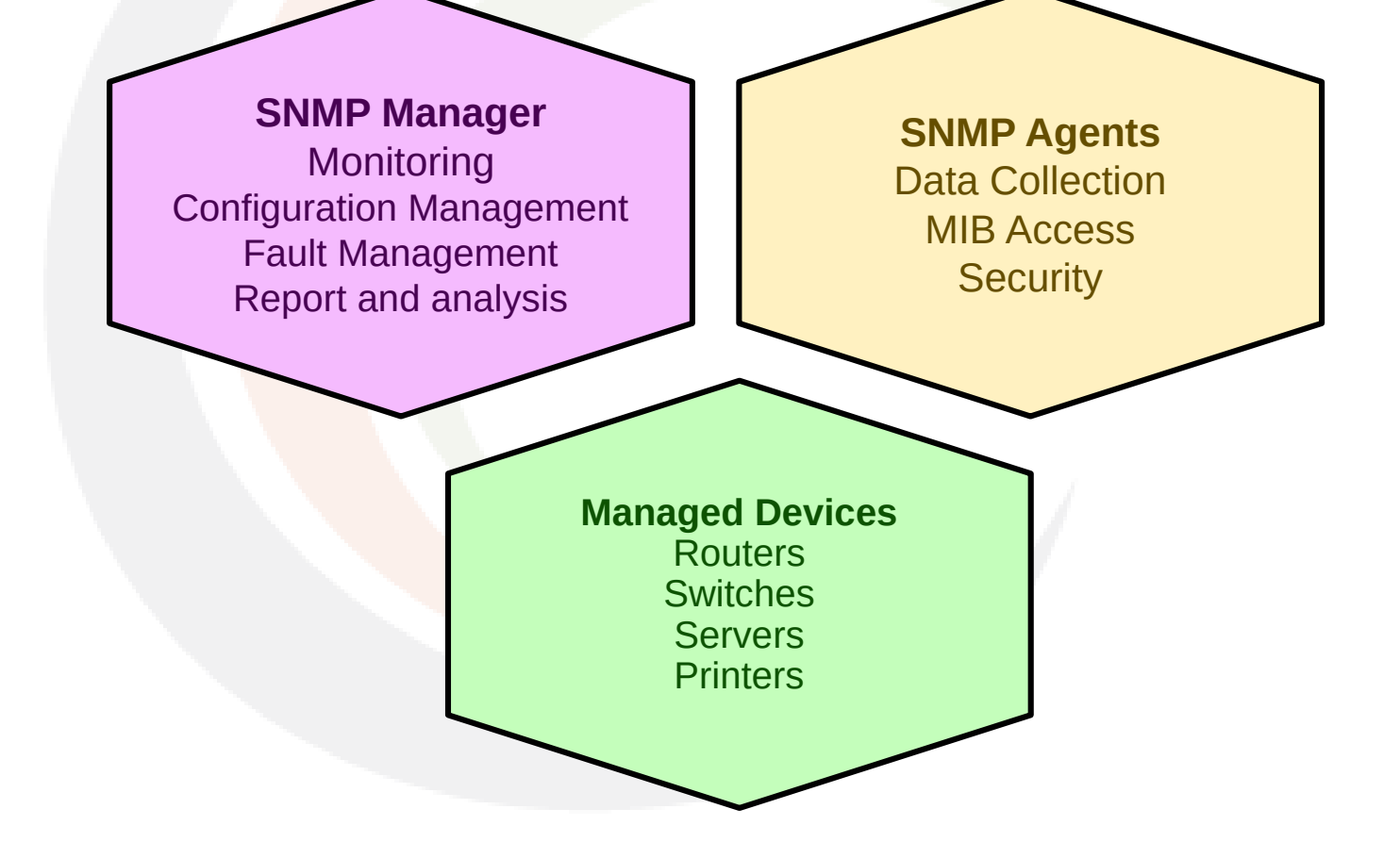

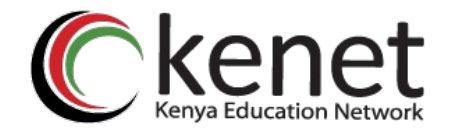

# SNMP Operation

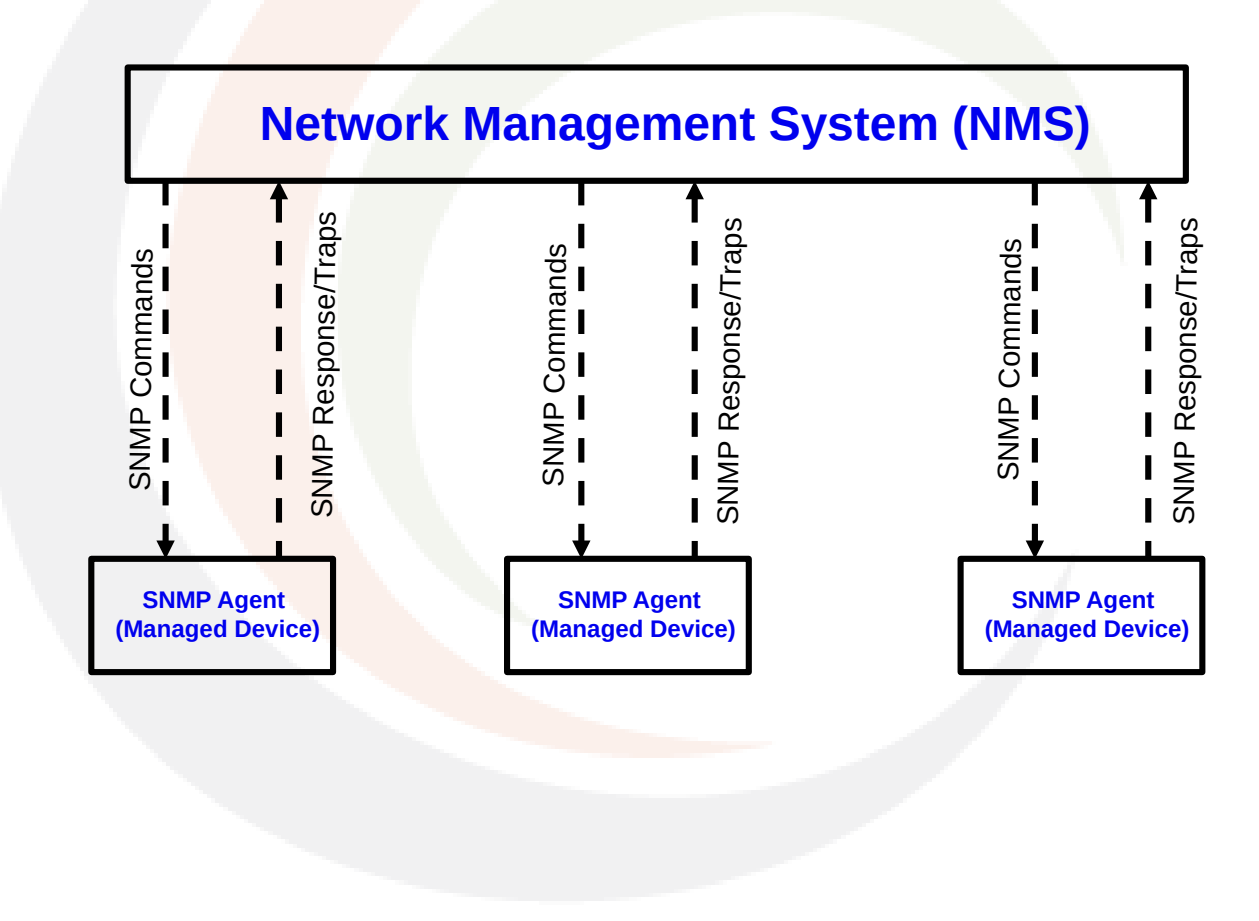

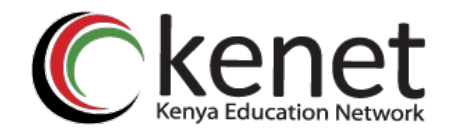

#### SNMP Commands

 Get GetNext GetResponse GetBulk **x** Set  $x$  Trap

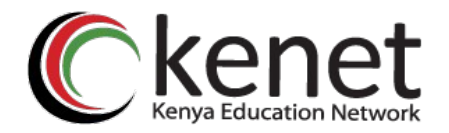

#### Management Information Base (MIB)

- What is MIB?
- **x** Importance of MIBs in SNMP.

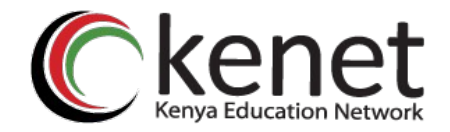

## Versions of SNMP

- **x** SNMPv1
- **x** SNMPv2
- **x** SNMPv3

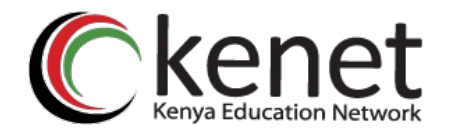

#### Security Consideration

- **x** SNMPv1 and SNMPv2 security: Community strings.
- **x** SNMPv3 security.

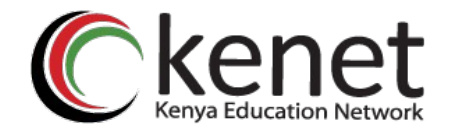

#### SNMP Use Cases

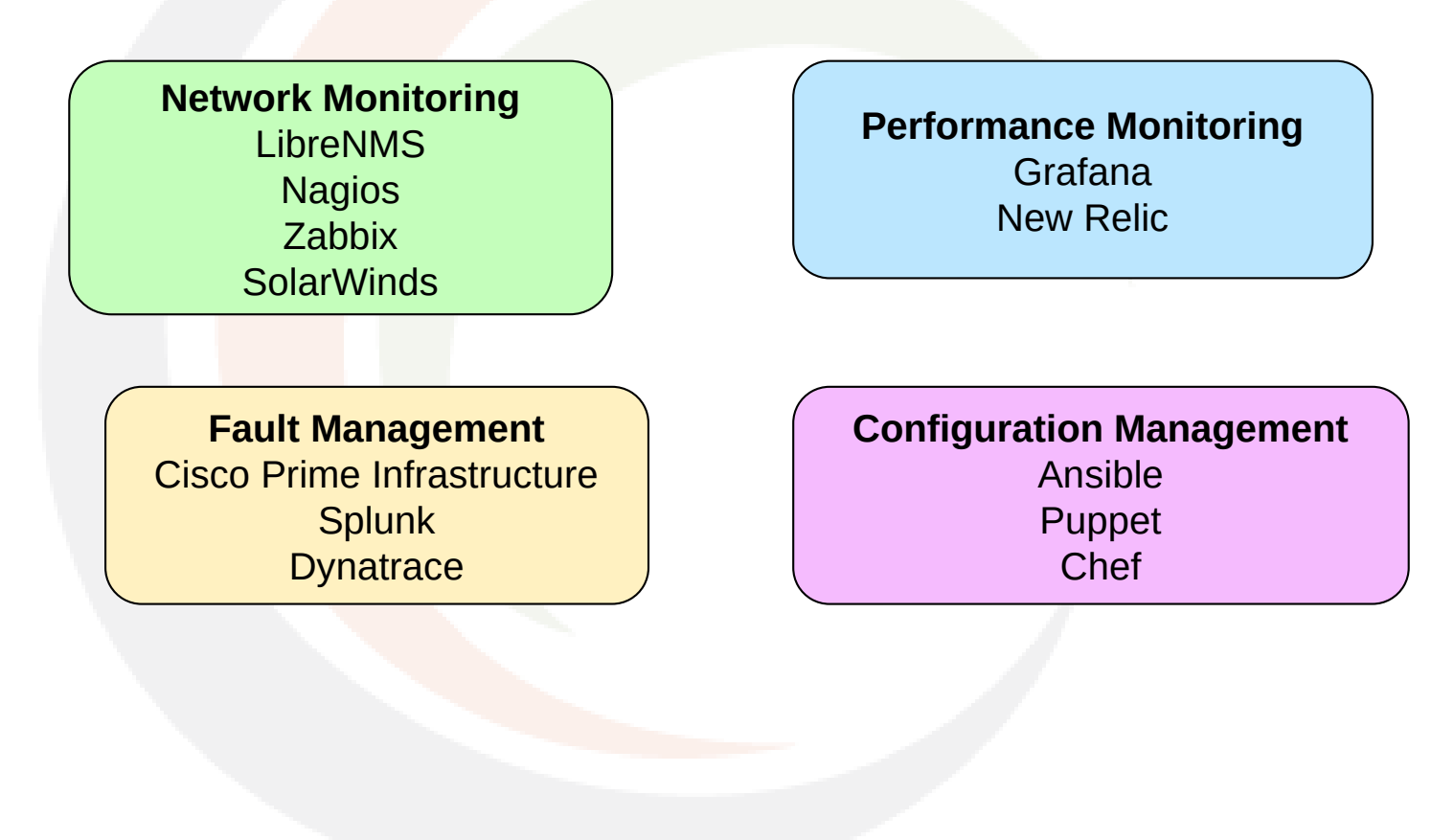

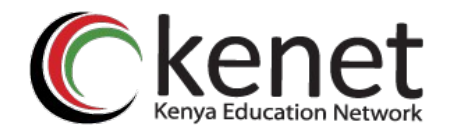

#### SNMPv2 Agent Configuration on Cisco

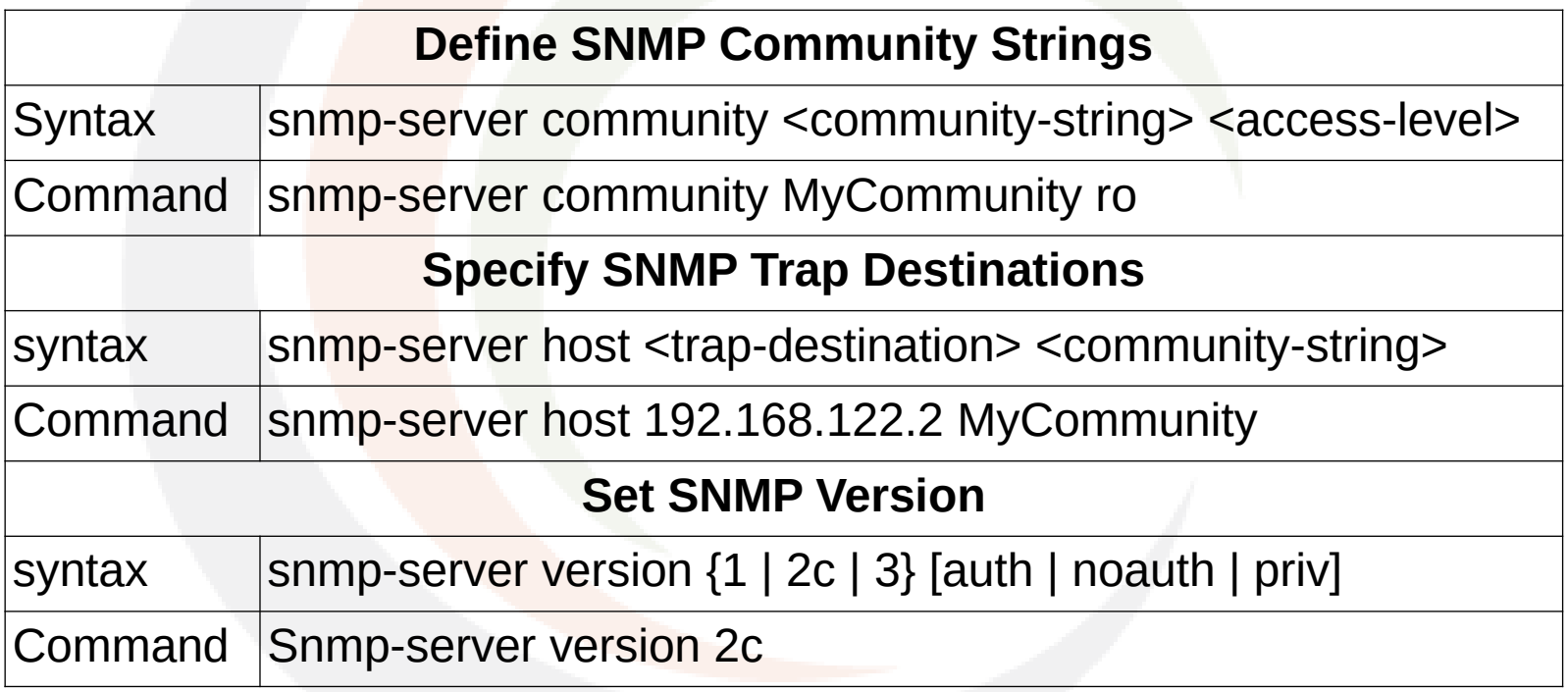

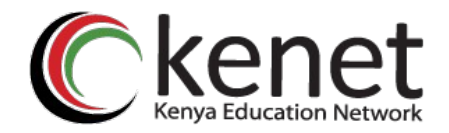

#### SNMPv3 Agent Configuration on Cisco

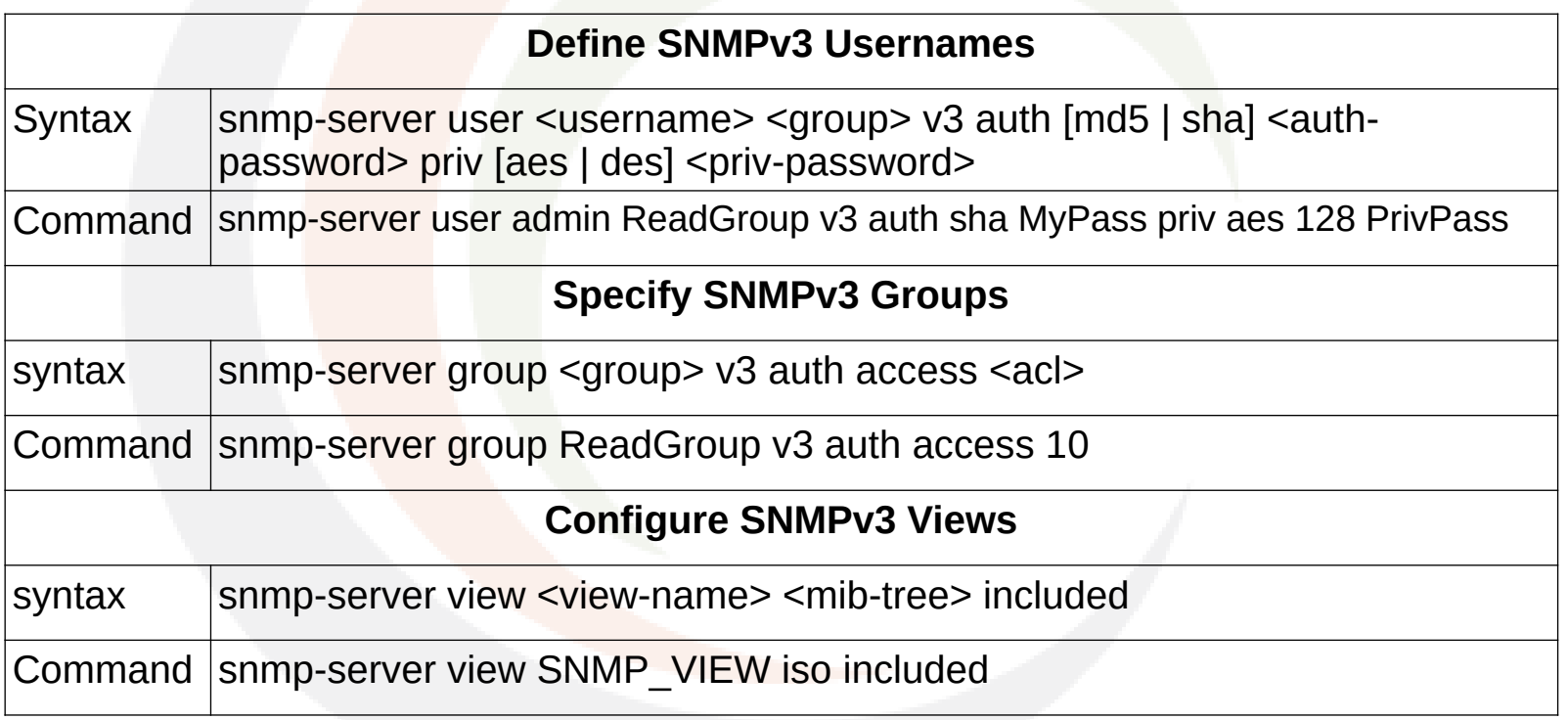

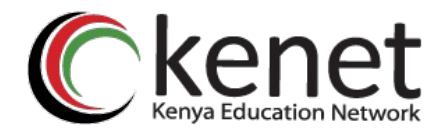

#### SNMPv3 Agent Configuration on Host

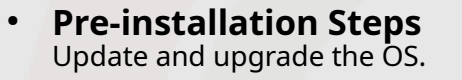

*# apt update && apt upgrade*

**1**

**2**

**3**

● **Installation** Install the package from repo.

*# apt install snmp # apt install snmp-mibs-downloader*

**Basic Configuration** Configuration files are located in *'/etc/snmp/'* directory.

Main configuration file: *'/etc/snmp/snmp.conf*

Add a community string to snmp.conf file *rocommunity MyPass 192.168.122.0/24*

Add the SNMPv3 user: *# net-snmp-create-v3-user -ro -a SHA -x AES -A NetManage admin*

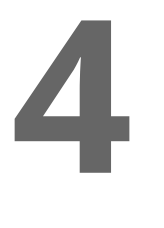

● **Starting SmokePing** Enable and start the service using systemd.

*# systemctl enable –now snmpd*

*# systemctl status snmpd*

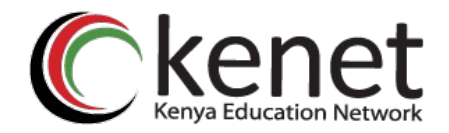

#### Querying an SNMP agent

- snmpget
- **x** snmpwalk
- **x** snmpbulkwalk
- **x** snmpstatus
- **x** snmptable

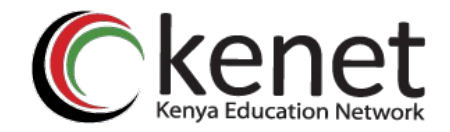

## **Conclusion**

#### **x** Recap of topics covered.

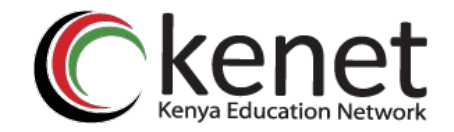

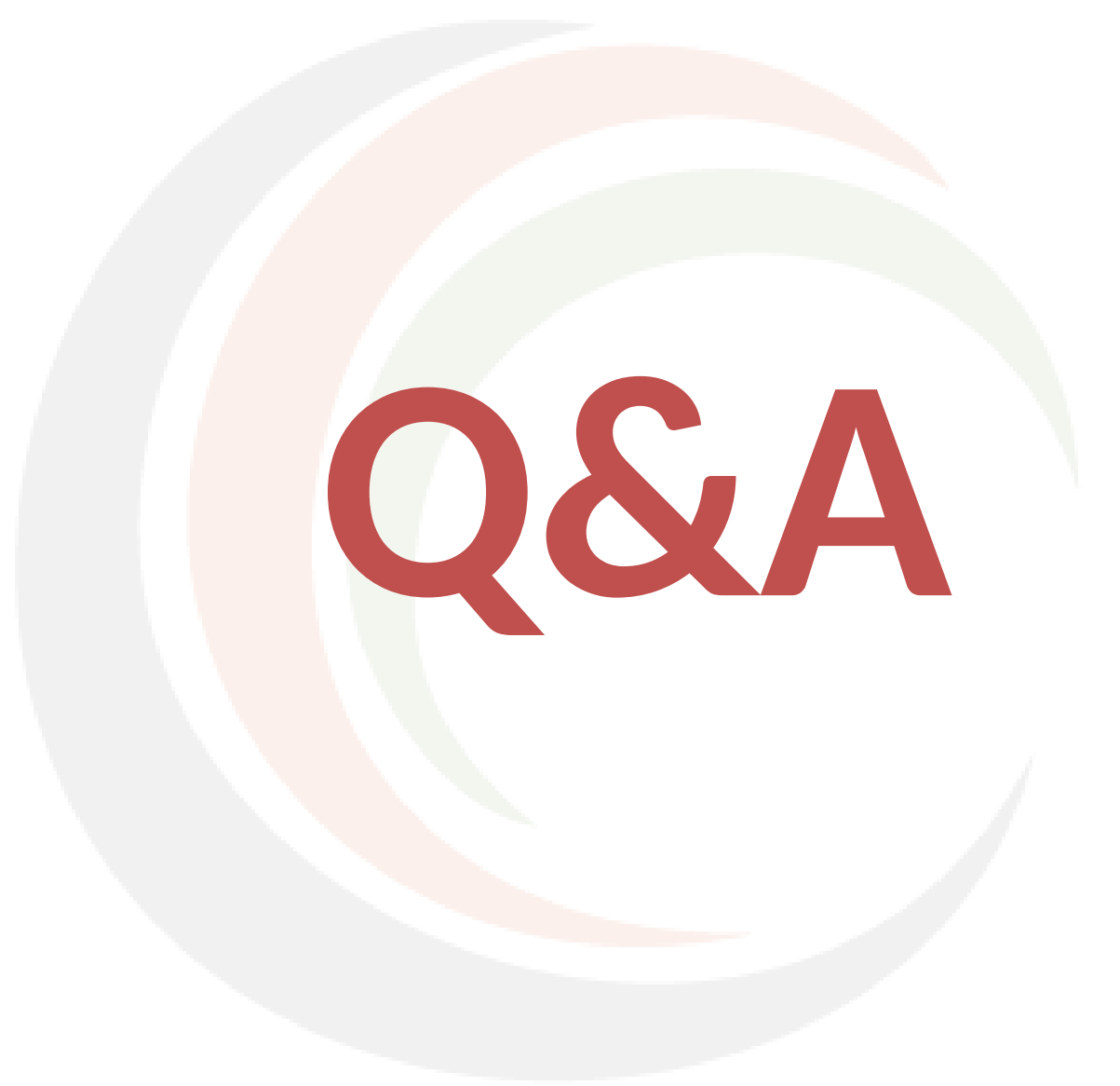

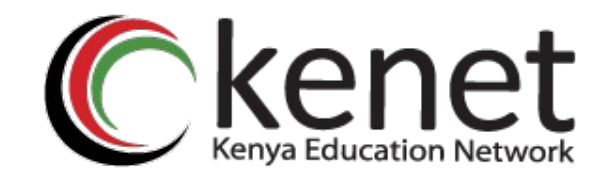

# **Thank You**

#### **www.kenet.or.ke**

Jomo Kenyatta Memorial Library, University of Nairobi P. O Box 30244-00100, Nairobi. 0732 150 500 / 0703 044 500